# FIREEYE"

FLARE

## **Flare-On 6: Challenge 8 – SNAKE.NES**

**Challenge Author: Alex Rich (@AlexRRich)**

Upon examining Snake.nes in a hex editor, you will notice that the first four bytes of the file are  $0 \times 4E$   $0 \times 45$   $0 \times 53$   $0 \times 1$ A, or NES followed by  $0 \times 1$ A. The extension for the file is also .nes. This is consistent with the iNES header format for distribution of NES (Nintendo Entertainment System) binaries. A file identification tool like the Unix file command may also recognize the file type.

Before diving into static analysis, you may want to run the binary in an NES emulator to get an overview of the program. I recommend using FCEUX as it has analysis and debugging features that will be helpful for this challenge. Approaching this challenge purely statically would be challenging as the NES architecture uses memory mapped I/O extensively and most disassemblers will not provide any special context.

Observation of this binary in emulator suggests that it is a snake style video game. The mechanism for revealing the flag is not immediately obvious, but you might want to try "beating" the game. There are a few different approaches to this challenge.

To statically examine the NES binary, you could look at the disassembly in the emulator's debugger, or load it into a disassembler that can understand MOS 6502 assembly, like IDA Pro. The ROM code starts at 0x10 (after the iNES header) and will be loaded into memory at 0xC000.

One approach would be to make observations about how memory is used for tracking game state data. Careful observation of memory using, for instance, FCEUX's RAM hex editor/viewer would reveal that RAM offset 0x25 is tracking the number of apples that have been collected by the snake. This address will increment once for each apple that is collected by the snake.

By examining references to this memory address in the ROM code, you would find that at address 0xC82A, this value is loaded, incremented, stored, and compared with 0x33 (see Figure 1). This is the code that is run when an apple is encountered. Once the number of apples collected reaches 0x33, a branch instruction at 0xC835 will be bypassed, running the code instead at 0xC837.

**FireEye, Inc. | 601 McCarthy Blvd. Milpitas, CA 95035 | 408.321.6300 | 877.FIREEYE (347.3393) info@fireeye.com | www.FireEye.com**

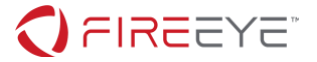

The code at 0xC837 increments a memory value at 0x27, and compares it to 0x4. This memory address is used to hold the current level number, which will be incremented upon collecting 0x33 apples. Once the value reaches 0x4, the final level in the game, the next branch instruction will be skipped, and the code at 0xC844 will run instead. This sets the value at memory address 0x26 to 0xF0. This memory address determines whether to load the win screen.

```
$C82A LDA $0025 ; Load Apple Count
$C82D CLC
$C82E ADC #$01 ; Increment Apple Count
$C830 STA $0025 ; Store Apple Count
$C833 CMP #$33 
$C835 BNE $C85B ; Branch if Apple Count != 0x33
$C837 LDA $0027 ; Load Level
$C83A CLC
$C83B ADC #$01 ; Increment Level
$C83D STA $0027 ; Store Level
$C840 CMP #$04
$C842 BNE $C84C ; Branch if Level != 0x4
$C844 LDA #$F0
$C846 STA $0026 ; Store 0xF0 in 0x26 to indicate Game Win state
$C849 JMP $C87B
```
**Figure 1 - Disassembled apple code from Snake.nes**

If you were to go ahead and edit the memory at 0x26 and set it to 0xF0, you would see the win screen (Figure 2), which reveals the flag to be NARPAS-SWORD@FLARE-ON.COM.

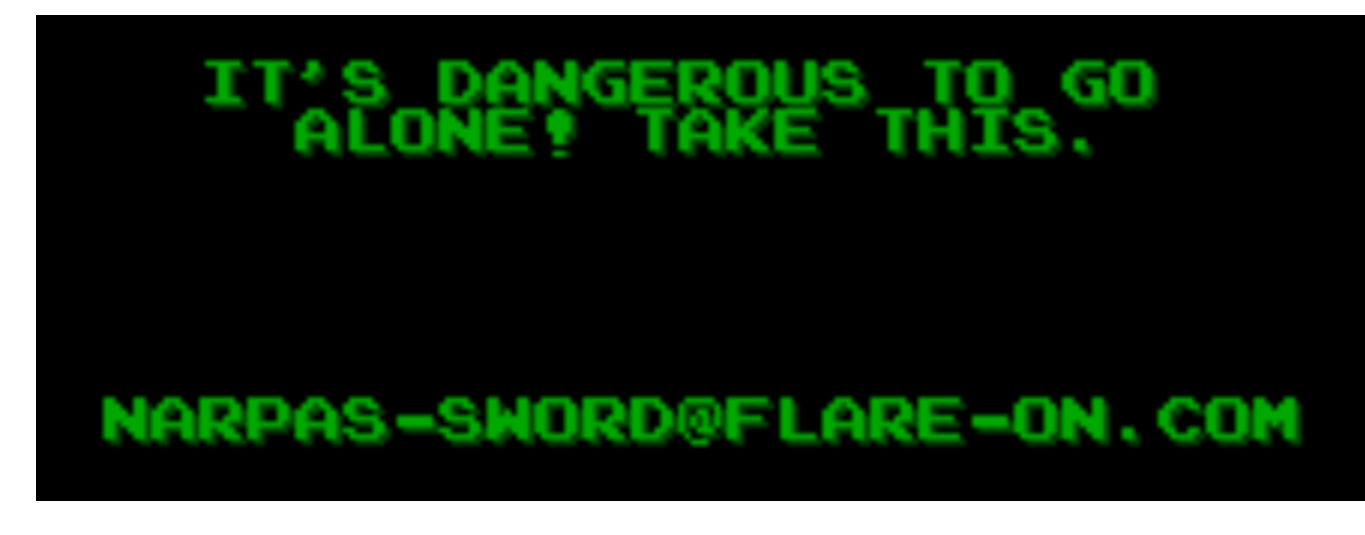

#### **Figure** 2 **- Flag**

You could also take an entirely different approach by attempting to search for strings in the sample. A simple string search or even an encoding brute force tool like xorsearch will not yield any useful results. For this approach, it is important to realize that the way text is

**FireEye, Inc. | 601 McCarthy Blvd. Milpitas, CA 95035 | 408.321.6300 | 877.FIREEYE (347.3393) info@fireeye.com | www.FireEye.com**

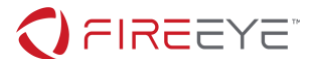

displayed in a NES program is by displaying specific background tiles. The background is updated by writing this tile information to the PPU (Picture Processing Unit)'s Name Table.

The process for updating the PPU name table is a bit complicated and involves reading and writing from memory mapped I/O addresses. PPU data is written through a combination of LDA \$2002 to reset the high/low PPU latch, followed by setting the 16-bit PPU address for the Name Table (PPU address 0x2000) by writing to CPU address 0x2006 through a pair of STA instructions. Finally, the actual data is written to CPU address 0x2007 over a series of STA instructions in a loop.

The background tile information can be viewed through FCEUX using the PPU viewer feature or by using a NES graphics editor tool. After looking at the tile map (Figure 3 and Figure 4), you will probably notice the unusual orientation of the alphabet and numerals in the background graphics data.

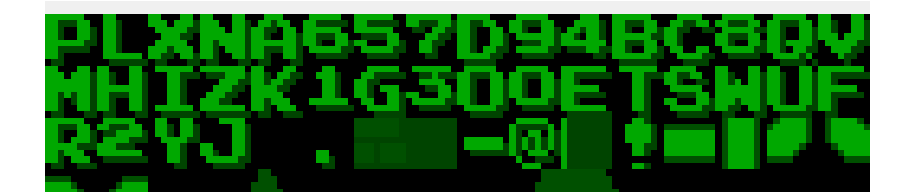

**Figure 3 - Scrambled tile map**

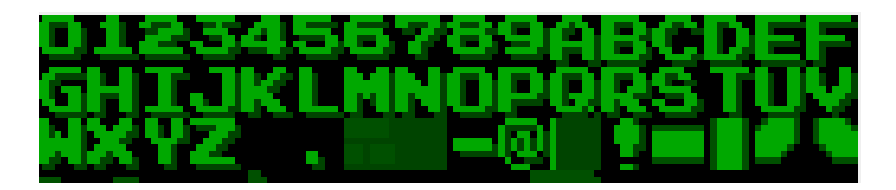

**Figure** 4 **- Normal tile map**

The scrambling of the alphabet and numerals is meant to prevent simple string encoding tools from finding the key. Using this information, you might try to substitute the tile offsets with the appropriate ASCII codes for each character and then run a strings tool to locate the key.

Unfortunately, this approach still wouldn't quite work. Though you will be able to locate the strings for PRESS START and SNAKE, the flag itself has an additional obfuscation. By examining areas where PPU background data is updated, this section of code stands out (Figure 5).

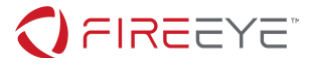

\$C1C2 LDA \$2002 = #\$00 \$C1C5 LDA #\$20 \$C1C7 STA \$2006 = #\$00 \$C1CA LDA #\$00 \$C1CC STA \$2006 = #\$00 \$C1CF LDA #\$CC \$C1D1 STA \$0000 = #\$CC \$C1D4 LDA #\$E7 \$C1D6 STA \$0001 = #\$EB \$C1D9 LDX #\$00 \$C1DB LDY #\$00 \$C1DD LDA (\$00),Y @ \$EBCC = #\$AA \$C1DF SEC \$C1E0 SBC #\$10 \$C1E2 STA \$2007 = #\$00 \$C1E5 INY \$C1E6 CPY #\$00 \$C1E8 BNE \$C1DD

#### **Figure 5 - Disassembled PPU update code**

At offset 0xC1E0, 0x10 is subtracted from the tile offset just before it is written to PPU memory with STA \$2007 at offset 0xC1E2. This means that the actual tile offsets are stored with 0x10 added to their values, so the substitution process needs to account for that. The Python script in Figure 6 can be used to perform this substitution that will reveal the string.

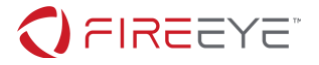

```
from string import maketrans
with open("snake.nes","rb") as fh:
      data = fh.read()# Standard tile map arrangement
chars in = r"0123456789ABCDEFGHIJKLMNOPORSTUVWXYZ"
# Snake.nes tile map
chars_out = r"PLXNA657D94BC8QVMHIZK1G3O0ETSWUFR2YJ.-@"
# Convert tile map arrangement from ASCII to tile offsets +0x10
adj_chars_in = ""
for character in chars in:
      if character.isdigit():
                 # Tile offsets for 0-9 normally start at 0x0
             adj chars in += chr( ord(character)-ord('0')+0x0+0x10)
      else:
                 # Tile offsets for A-Z normally start at 0xA (right after digits)
             adj chars in += chr( ord(character)-ord('A')+0xa+0x10)
adj_chars_in += "\x35\x38\x39" # Tile offset (+0x10) for . -@trantable = maketrans( adj_chars_in, chars_out)
data_deobfuscated = data.translate(trantable)
with open(r"snake.nes modified","wb") as fh:
      fh.write(data_deobfuscated)
```
### **Figure** 6 **– Python script to decode flag**

After running this script on the NES program, strings can be used to locate the flag shown in Figure 7 ("NARPAS-SWORD@FLARE-ON.COM").

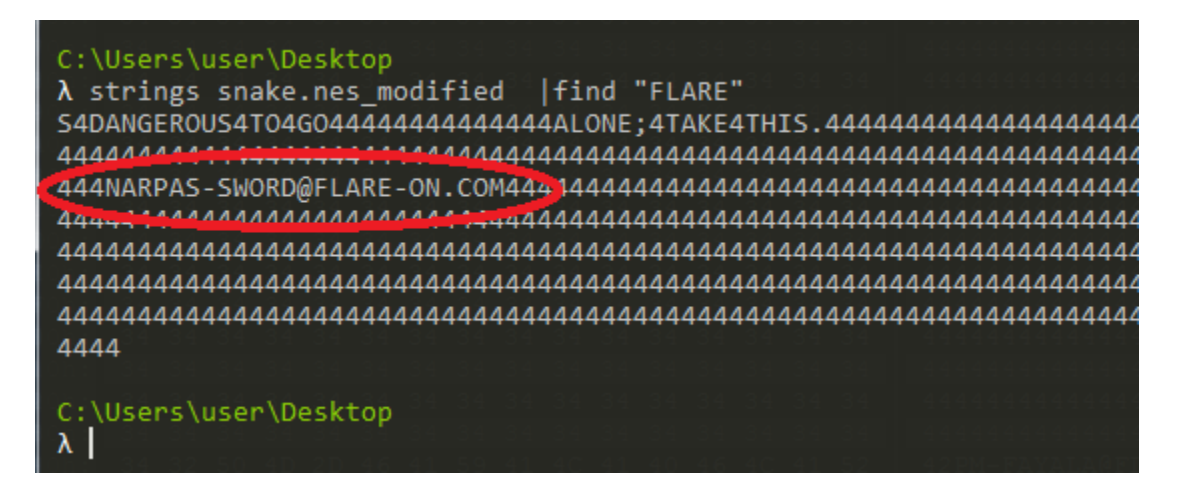

```
Figure 7 - strings output
```
**FireEye, Inc. | 601 McCarthy Blvd. Milpitas, CA 95035 | 408.321.6300 | 877.FIREEYE (347.3393) info@fireeye.com | www.FireEye.com**